# VOGTEC **D379L 4G-PÖYTÄPUHELIN**

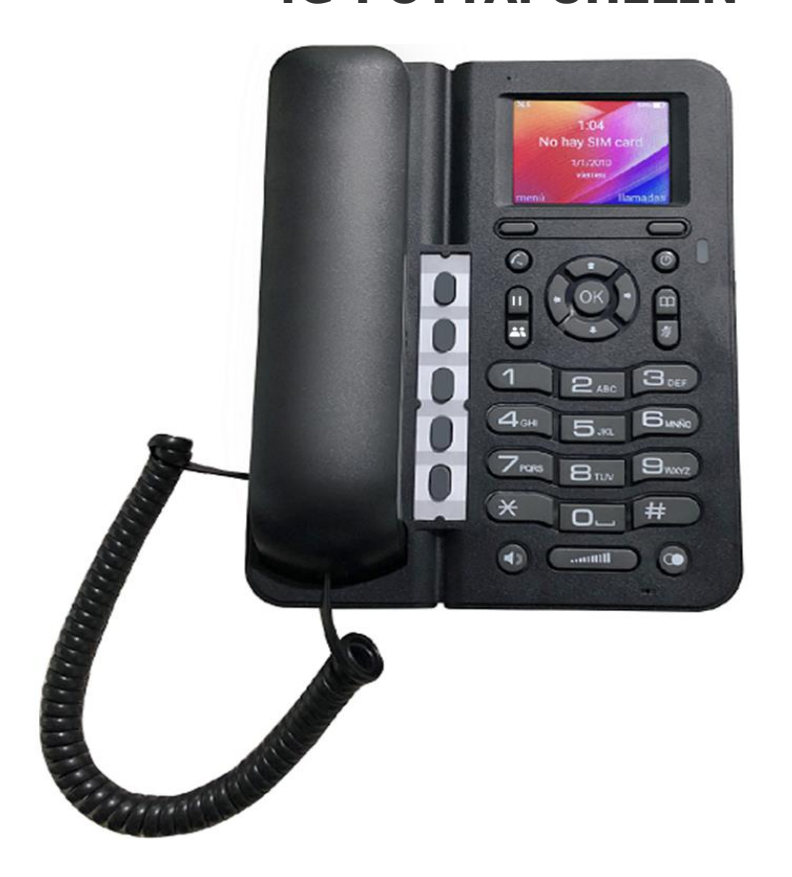

# **KESÄMÖKILLE – KOTIIN TOIMISTOON - ETÄTYÖSKENTELYYN**

Maahantuonti ja tekninen tuki:

**Microdata Finland Oy Äyrikuja 3 01510 VANTAA**

Microdata Finland Oy [www.microdata.fi](http://www.microdata.fi/) [myynti@microdata.fi](mailto:myynti@microdata.fi)

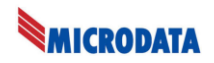

# Turvallisuusohjeet

Nämä ohjeet on tarkoitettu puhelimen turvalliseen ja tarkoituksenmukaiseen. Noudata näitä ohjeita välttääksesi laitteen vaurioituminen tai vaaratilanteen aiheutuminen.

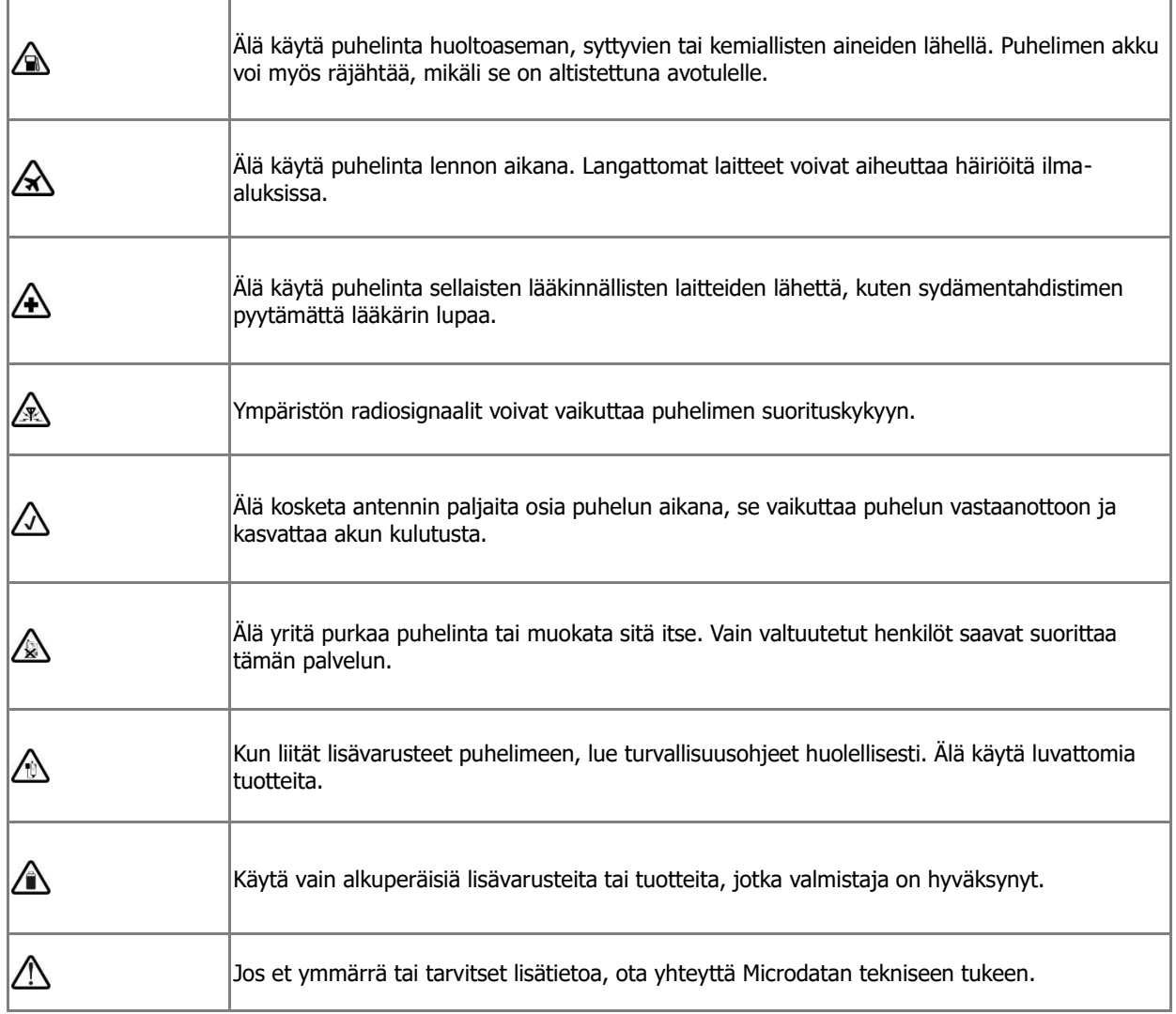

#### **Tuotepakkauksen osaluettelo:**

- Puhelin / keskusyksikkö ja tukijalka
- Antenni (TNC-liittimellä)
- Ulkoinen virtalähde 5VDC / 1A
- USB-C latauskaapeli 1.5m
- Akku (LiON 1000mAh)
- Luuri ja luurin välijohto
- Käsikirja

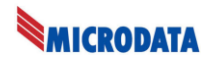

# **Puhelimen käyttöönotto**

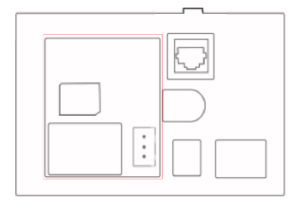

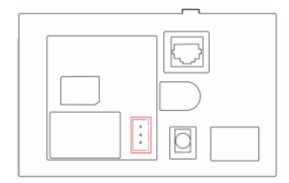

3 Asenna akkukaapeli puhelimeen 4 Kytke laturi USB-liitäntään

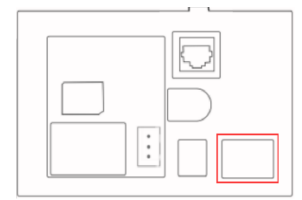

# **Akun lataaminen**

- 1. Kytke keskusyksikköön USB-kaapeli
- 2. Kytke USB-laturi seinäpistokkeeseen
- 3. Jos kytkennät on oikein, punainen merkkivalo syttyy latauksen merkkivalona

# **Tärkeä ilmoitus lastauksesta**

Lataa ensimmäistä kertaa akku 12-16 tuntia. Akun käyttöiän pidentämiseksi on suositeltavaa olla jättämättä puhelinta lataukseen pitkään aikaan (lomat jne.). Jos puhelinta ei käytetä pitkään aikaan (=kuukausia), irroita akkukaapeli.

# **Akun merkkivalo**

- Akku on tyhjä valmiustilassa, varoitusvalo vilkkuu punaisena.
- Akun lataus on täynnä, tila näkyy vihreänä.

Vastaamaton puhelu, varoitusvalo palaa/vilkkuu punaisena ja näytöllä on kuvake

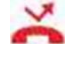

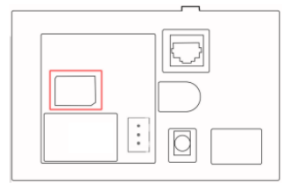

1 Avaa ja poista puhelimen 2 Asenna SIM-kortti puhelimeen takakotelo (varmista, ettei PIN kysely päällä)

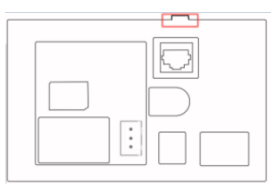

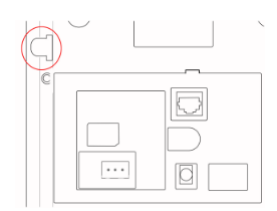

5 Kytke luurikaapeli 6 Kytke ulkoinen antenni antenniliitäntään

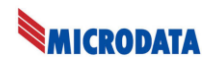

# **Akun tyhjenemisen varoitus**

Kun akun varaustila on heikko, akun merkkivalo vilkkuu punaisena, puhelin antaa äänimerkin samanaikaisesti. Sinun on asetettava luuri alustaan ja kytkettävä virtalähde akun lataamiseen. Jos puhelimen akku on tyhjä, puhelin lopettaa toiminnan ja puhelimella ei voi soittaa tai vastaanottaa puheluita.

# **Näppäimet**

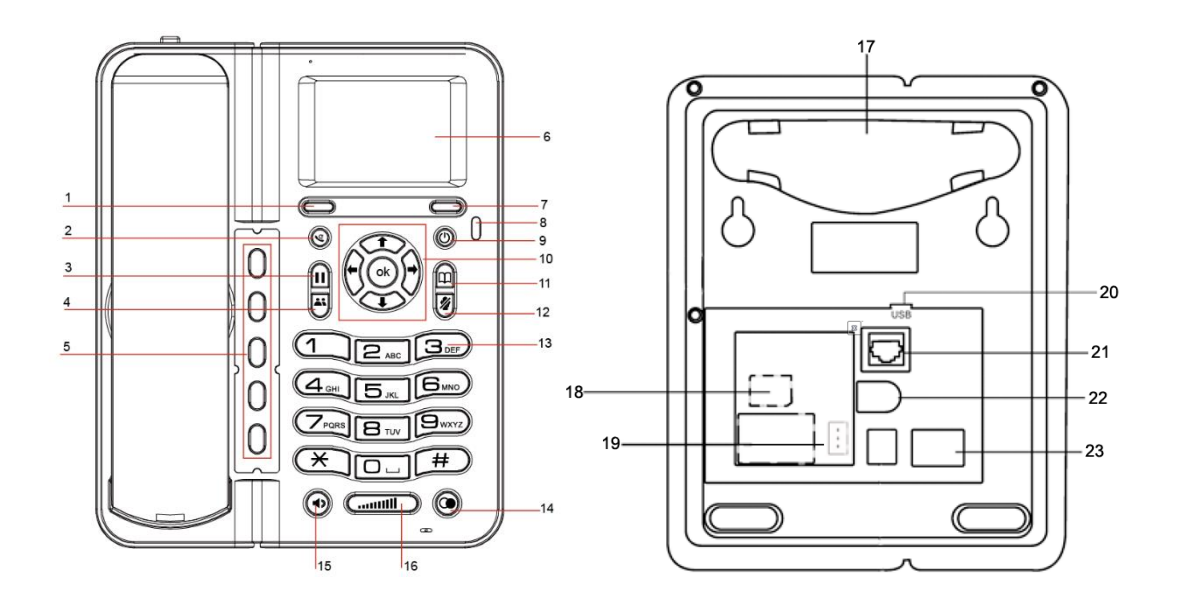

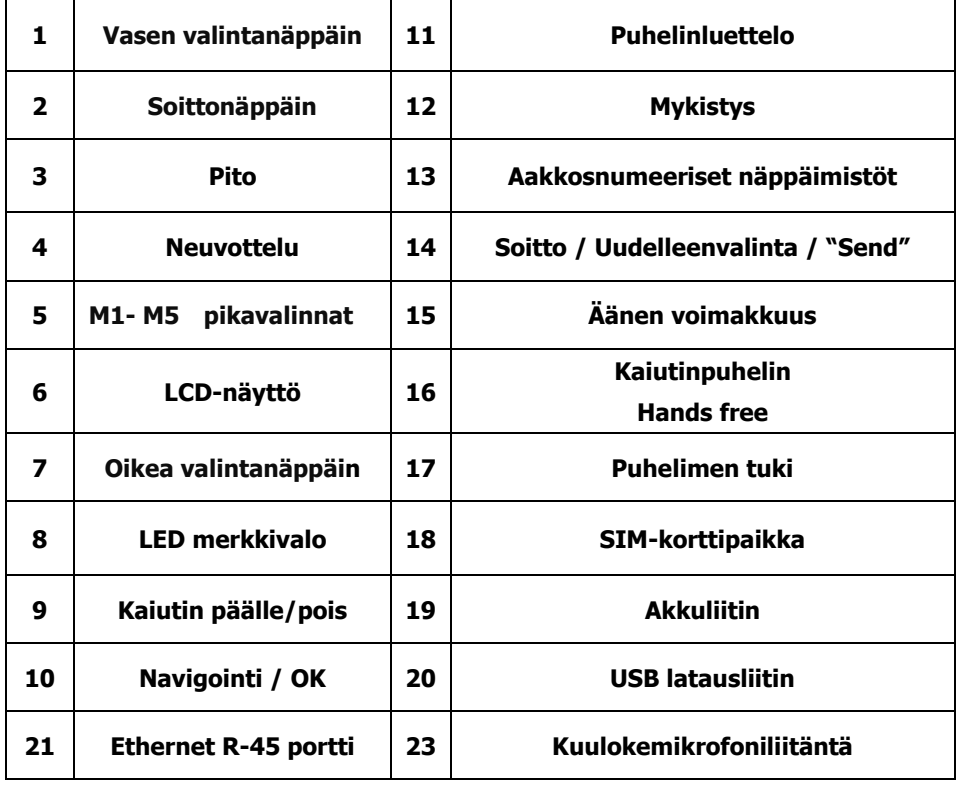

Microdata Finland Oy [www.microdata.fi](http://www.microdata.fi/) 09-42474920 [tuki@microdata.fi](mailto:tuki@microdata.fi)

4

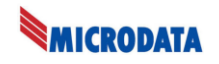

# **Näppäintoimintojen kuvaus**

#### **Vasen toiminto- / valintanäppäin**

- Valmuistilassa näppäimellä Valikkoon
- Valitse vaihtoehto näytön vasemmasta alakulmasta.

# **Oikea toiminto- / Historia- / Palautus- / Poistonäppäin**

- Valmuistilassa näppäimellä puheluhistorian avaus
- Valikoissa paluu toiminto ja tietoa syötettäessä Poista näppäin.

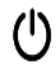

# **Virta ON/OFF**

- Pidä alhaalla muutaman sekunnin ajan kytkeäksesi puhelimen päälle / pois päältä
- Lopeta / hylkää puhelu
- Paina palataksesi valmiustilaan toiseen toimintovalikkoon

# **Soitonsiirto**

- Käyttö vain puhelun aikana, voit valita numeron puhelinluettelosta tai syöttää käsin

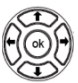

# **Navigointi ja OK**

- Vaihda valintanäppäintä
- Monivalinnoissa voidaan vaihtaa valintaa ylös ja alas
- OK-näppäimellä vahvistetaan valinta
- Lähetä lomakkeita, kuten yhteystietojen lisääminen / muokkaaminen, ryhmien muokkaaminen, pikavalinta-asetusten tallentaminen; Lähetä viesti;
- Päivitä WIFI / Bluetooth-luettelo / Tallennus

# **Mykistä näppäin**

Paina keskustelun aikana mikrofonin aktivoimiseksi / poistamiseksi käytöstä.

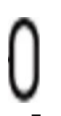

# **M1~M5 pikanäppäimet**

Tallennettujn pikavalintojen käyttö

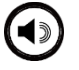

# **Kaiutin**

- Vaihda toimintaa luurin ja kaiuttimen välillä.

Microdata Finland Oy [www.microdata.fi](http://www.microdata.fi/) 09-42474920 [tuki@microdata.fi](mailto:tuki@microdata.fi)

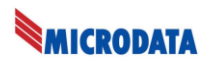

# **Äänenvoimakkuuden lisäys ja lasku**

Paina äänenvoimakkuutta + lisätäksesi äänenvoimakkuutta ja paina - näppäintä vähentääksesi äänenvoimakkuutta

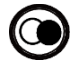

# **Uudelleenvalinta/Valinta**

- Soita viimeisimmän historian puhelu uudelleen
- Luurin ollessa paikoillaan, valitse nuero ja soita valitsemaasi numeroon painamalla tästä näppäimestä.

#### **Aakkosnumeerinen näppäimistö**

- Syötä  $1,2,3,4,5,6,7,8,9,0, *$ , #
- Vaihda syöttötapaa (isot- tai pienetkirjaimet tai numerot) painamalla # näppäintä
- Vaihda merkkejä, kuten nykyinen syöttötapa on abc, näppäimiä voidaan painaa kerran syöttääksesi a, paina 2 kertaa syöttääksesi b, paina 3 kertaa syöttääksesi c.

# **Hold – Pito**

Siirtää avoinna olevan puhelun pitoon, pidosta pois.

#### Ш **Puhelinluettelonäppäin**

- Valitse avataksesi tallentamiesi yhteystietojen lista

# **Neuvoittelupuhelu**

- Ryhmäpuheluiden luomiseen (tarkista toiminta operaattoriltasi)

# **Näyttökuvakkeet**

Ei SIM-korttia

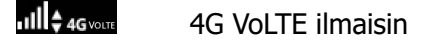

- 4G signaalin voimakkuus
- 3G signaalin voimakkuus
- **Alli** 2.75G signaalin voimakkuus

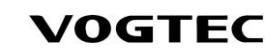

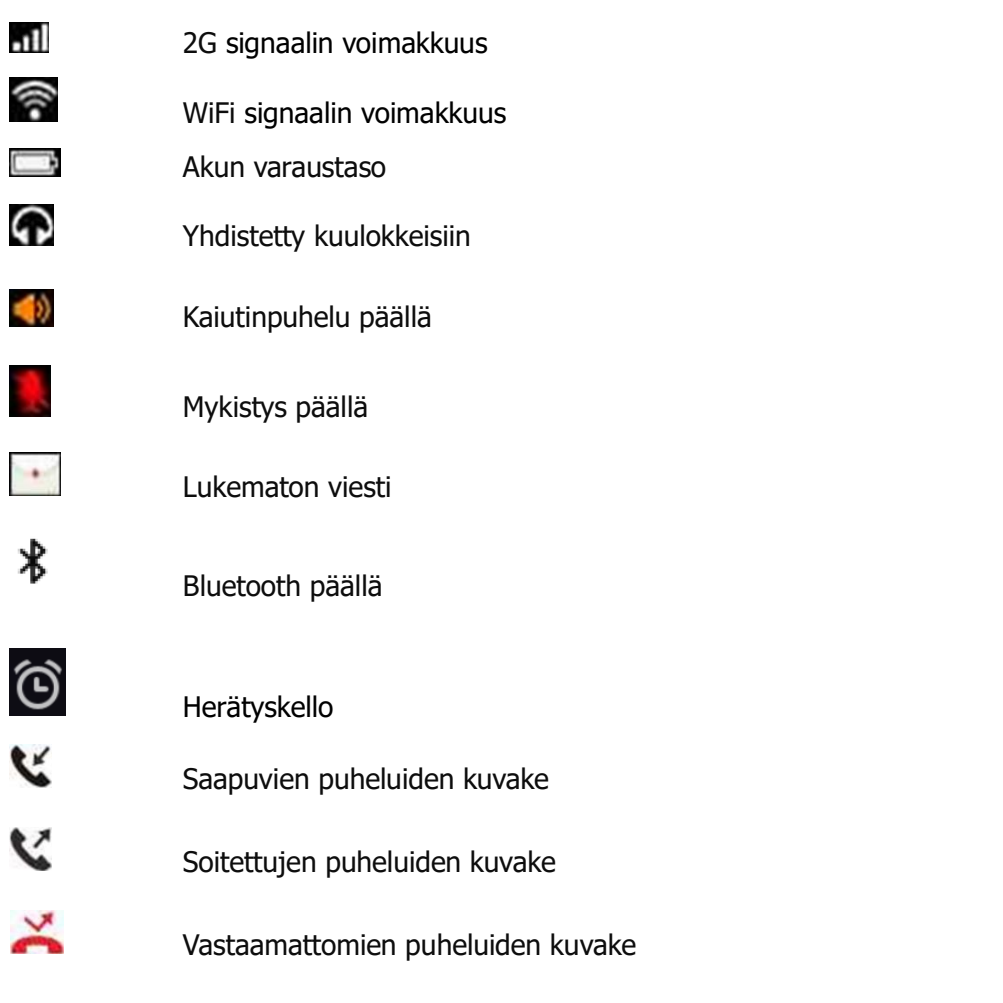

# **Puhelimen käyttäminen**

# **Virta päälle (On)**

**MICRODATA** 

- 1. Pidä virtapainiketta painettuna  $\bigcup_{k=1}^{\infty} k$ unnes näytön logo syttyy
- 2. Jos tarvitset PIN-koodin virran kytkemisen jälkeen, kirjoita oikea PIN-koodi. Jos syötit väärän numeron, paina vasenta valintanäppäintä poistaaksesi väärä numero.
- 3. Sammuta puhelin painamalla virtanäppäintä  $\mathbb O$  kunnes näyttö sammuu

# **Valikko**

- 1. Paina valmiustilassa vasenta valintanäppäintä päästäksesi päävalikkoon.
- 2. Vaihda valikkovaihtoehtoja navigointinäppäimillä.
- 3. Paina vasenta valintanäppäintä **avataksesi asetusvalikko.**
- 4. Selaa asetusvalikkoa navigointinäppäimillä.
- 5. Paina vasenta valintanäppäintä valitaksesi haluamasi vaihtoehdon.
- 6. Palaa edelliseen valikkoon tai palata aloitusnäyttöön painamalla oikeaa

Microdata Finland Oy **[www.microdata.fi](http://www.microdata.fi/)** 09-42474920 [tuki@microdata.fi](mailto:tuki@microdata.fi)

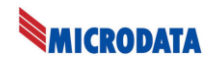

nuolinäppäintä valintanäppäintä

#### **Soittaminen**

- 1. Kun puhelin on valmiustilassa, valitse numero, johon haluat soittaa, aakkosnumeerisen näppäimistön avulla
- 2. Jos olet syöttänyt väärän numeron, poista numero painamalla oikeaa valintanäppäintä tai poista numero pitämällä oikeaa valintanäppäintä **alhaalla.**
- 3. Paina soittaaksesi numeroon. Jos numero on puhelinluettelossa, yhteyshenkilön nimi näkyy näytöllä.
- 4. Paina  $\bigcirc$  lopettaaksesi puhelun.

#### $\Box$ **Puhelinluettelo**

- 1. Näppäimellä siirtyy puhelinluetteloon ja näytössä näkyy yhteystiedot aakkosjärjestyksessä.
- 2. Valitse navigointinäppäimillä haluamasi yhteyshenkilö
- 3. Paina **Soittaaksesi yhteyshenkilön numeroon. Jos henkilöllä on useampi kuin yksi** numero, voit valita numeron navigointinäppäimillä.
- 4. Paina  $\bigcirc$  lopettaaksesi puhelun.

#### **Soittaminen Puheluhistoria tiedoilla**

- 1. Puheluhistoria listaa aiemmat puhelut aikajärjestyksessä
- 2. Käytä navigointinäppäimiä valitaksesi haluamasi rivin (Ylös/Alas)
- 3. Paina soittaaksesi numeroon 4. Paina  $\mathbf{w}$  lopettaaksesi puhelu

#### **Pikavalinnat**

- 1. Paina vas. Valintanäppäintä (Valikko) ja valitse Puhelinluettelo, josta valitset kohdan Pikavalinta.
- 2. Pikavalinnat 5kpl on listalla nimetty M1-M5. Paina nuoli alas nähdäksesi valinnat M1-M5.
- 3. Valinta 2 Valinta 9 ovat numeronäppäimien alle määriteltäviä muistipaikkoja, joihin voi myös määritellä puhelinnumeroita ja käytetään painamalla kyseistä numeroa pitkään Esimerkiksi Valinta 2 – Paina numeroa 2 pitkään.

4. Paina  $\bigcirc$  lopettaaksesi puhelu

# **MICRODATA**

#### **Kaiutin käyttö**

Puhelun aikana voit käyttää kaiutinta:

1. Painamalla  $\textcircled{4}$  voit käyttää kaiutinta

2.Painamalla samaa näppäintä uudestaan, voit taas käyttää luuria.

#### **Mykistys**

Puhelun aikana voit mykistää mikrofonin.

- 1.Mykistääksesi puhelun, paina mykistys näppäintä
- 2. Painamalla samaa näppäintä mykistys poistetaan käytöstä

#### **Puhelun siirto Pitoon**

Voit siirtää puhelun Pitoon puhelun aikana.

- 1. Paina oik. Valinta näppäintä (Pito) siirtääksesi avoin puhelu Pitoon.
- 2. Poistaaksesi puhelu Pidosta, paina samaa näppäintä uudestaan.
- 3. Jos sinulla on avoinna useampi puhelu, voit vaihtaa puheluiden välillä tällä näppäimellä.

**Ryhmäpuhelut** (Toimivuus riippuu operaattorista)

Tämä toiminto mahdollistaa 3 henkilön samanaikaisen puhelun. (A-B-C) Ryhmäpuhelu toiminnon avaaminen:

- 1. Paina Valikko näppäintä puhelun aikana ja (A-B) valikkokohdissa Lisää puhelu soittaaksesi komannelle ryhmään kuuluvaan puhelinnumeroon (A-C)
- 2. Kolmas matkapuhelin muodostaa puhelun ensimmäisen kanavan kanssa
- 3. Yhdistä puhelu ensin yhdellä painikkeella muodostamaan kolmisuuntaisen puhelun
- 4. Puhelun aikana valitse vakikon kautta Lisää puhelu ja valitse kolmannen osallistujan puhelinnumero
- 5. Kolmas osallistuja yhdistyy ensimmäisen osallistujan linjalle
- 6. Ensimmäinen osallistuja valitsee Yhdistä puhelut

#### **Puheluun vastaaminen**

Puhelin hälyttää saapuvasta puhelusta, näytöllä näkyy soittajan yhteystiedot (jos tallennettu puhelinluetteloon) tai soittajan numero.

- 1.Paina vas. Valikkonäppäintä  $\Box$  hylätäksesi saapuvan puhelun
	-
- 2. Paina oik. Valikkonäppäintä illentääksesi hälytysäänen

#### **Tekstinsyöttö**

Tekstinsyöttötilaa käytetään viesteihin, syöttöyhteystietoihin, jne. Vaihtoehtoihin kuuluvat: ABC (iso kirjain), abc (pienet kirjaimet), 2aB (kirjain + numero) ja 123

- 1. Vaihda tekstinsyöttötilaa painamalla # -näppäintä.
- 2. Nykyinen syöttötila näkyy näytön alaosan keskellä

3. Jotkut syöttöruudut eivät tue syöttötilan vaihtamista. Esimerkiksi puhelinnumeron

valinta tukee vain merkkejä 0-9, \* ja #.

#### **Merkistön käyttö**

Kirjoita syöttöruutuun numeronäppäimellä, joka sisältää halutun kirjaimen, näppäileksesi ensimmäisen merkin. Jos haluat kirjoittaa numeronäppäimen toisen merkin, paina kahdesti, ja niin edelleen.

- 1. Poista viimeinen merkki painamalla kerran Poista -näppäintä.
- 2. Painamalla pitkään voit poistaa kaikki merkit.

#### **Huomio**

Jos haluamasi kirjain on sama näppäin kuin edellinen kirjain, voit kirjoittaa viimeisen kirjaimen uudelleen kohdistimen taakse tai painaa oikeaa näppäintä siirtääksesi osoittimen seuraavaan välilyöntiin.

1. "Abc", "ABC" tai "2aB" -tilassa paina "0" kerran syöttääksesi 0, paina "0" kahdesti välilyönneille.

# **Asetukset**

#### **Soittoäänen asetus ( Valikko – Toimintoasetukset – Ääniasetukset)**

- 1. Paina Soittoäänen kohdalla Vaihda ja valitse navigaationäppäimillä (Ylös/Alas) haluamasi soittoääni ja paina OK tallentaaksesi valinta.
- 2. Soittoäänen voimakkuus Valittavat arvot on 0-15 eli yhteensä 16 vaihtoehtoa, pienemmällä numerolla hiljaisempi hälytysääni. Paina lopuksi OK tallentaaksesi valinta.
- 3. Viestin äänimerkki valitse navigaationäppäimillä (Ylös/Alas) haluamasi ääni ja ja paina OK tallentaaksesi valinta.Uuden viestin saapuessa, käytetään tätä merkkiäänenä.
- 4. Näppäimistön äänet valitse OK painikkeella näppäimistön äänet päälle tai pois.

#### **Näyttöasetukset ( Valikko – Toimintoasetukset – Näyttöasetukset)**

- 1. Kirkkaus Valittavissa on kolme tasoa (Matala kirkkaus, normaali ja korkea kirkkaus) joita voidaan vaihtaa ylös / alas -näppäimillä. Kun olet painanut OK-näppäintä, minkä tahansa näytettävän ruudun kirkkaus on sama kuin asettamasi.
- 2. Taustavalo Yhteensä 5 vaihtoehtoa jotka ovat 15, 30, 60 sekuntia, sekä 2 ja 5 minuuttia. Voit vaihtaa haluamaasi aikaa ylös / alas -näppäimillä ja lopuksi OK tallentaaksesi valinta.

#### **Puhelinasetukset ( Valikko – Toimintoasetukset – Puhelinasetukset)**

- 1. Kieli Valittavissa käyttöliittymä 3 kielivaihtoehdosta Suomi, Englanti, Kiina. Paina lopuksi OK vahvistaaksesi valintasi.
- 2. Aika Paina OK vaihtaaksesi 12-tai 24 tunnin kelloa.
- 3. Päivämäärä Voit vaihtaa haluamaasi päivämäärän esitystapaa ylös / alas -näppäimillä ja lopuksi OK tallentaaksesi valinta.

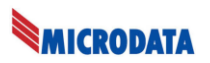

#### 4. Ajan asetus:

Valitse käyttöön Automaattinen päivämäärä ja aika, jonka jälkeen molemmat saadaan suoraan operaattorilta ja molemmat pysyvät oikeina automaattisesti.

#### **Puheluasetukset ( Valikko – Toimintoasetukset – Puheluasetukset)**

1. Aina (siirrä kaikki puhelut)

- Kaikki saapuvat puhelut siirretään ennalta asetettuun numeroon.
- 2. Varattu

- Saapuvat puhelut siirretään ennalta määriteltyyn numeroon jos puhelimesi on varattuna.

(Odottava puhelu / Koputuksen salliminen ilmoittaa että uusi puhelu on odottamassa)

- 3. Ei vastausta
- Saapuva puhelu siirretään ennalta määriteltyyn numeroon jos puheluun ei vastata.
- 4. Kun en ole tavoitettavissa

- Kun puhelimellasi ei ole verkkoyhteyttä operaattoriin, kaikki puhelut siirretään ennalta

- määriteltyyn numeroon.
- 5. Odottava puhelu

- Uusi puhelu koputtaa taustalla jos puhelusi on kesken toisaalle.

(Koputtava äänimerkki, sekä ilmoitus puhelimen näytöllä)

- 6. Soittajan tunnus
- Operaattorilta saatu yksilöintitieto, joka ei ole vaihdettavissa.
- 7. Soita minuutin muistutus

- Äänimerkki avoimen puhelun aikana, valittavissa ylös / alas -näppäimillä 50,55,60 sekuntia sekä POIS.

8. Automaattinen uudelleenvalinta

- Automaattinen numeron uudelleenvalinta 0, 5, 15 tai 20 sekunnin viiveellä.

#### Huom!

Puhelun siirto ja odottava puhelu / koputus ovat operaattorisi tarjoamia palveluita.

# **Äänipuhelun estoasetukset**

- 1. Puhelimesta voidaan estää halutessa kaikki lähtevät puhelut, Ulkomaanpuhelut, kaikki muiden operaattoreiden verkkoihin kohdistuvat puhelut, kaikki saapuvat puhelut ja kaikki saapuvat puhelut, jos puhelin muualla kuin kotiverkossaan. 4-numeroinen salasana vaaditaan ennen asetusten tallennusta/muutosta.
- 2. Voit poistaa kaikki estot valitsemalla 'Peru kaikki'.

# **Turvallisuusasetukset**

- 1. SIM-kortin lukitus Syötä oikea PIN avataksesi liittymän
- 2. Nollaa salasana Syötä vanha PIN tallentaaksesi uusi tai tyhjä PIN.

# **WiFi tukiasema (AP) -asetukset**

1.WiFi AP päällä / pois

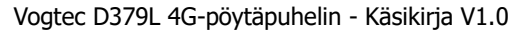

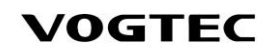

- Käytä vas. Valintanäppäintä  $\sum_{\text{tail}}$  tai  $\binom{ok}{k}$  vaihtaaksesi WIFI AP tilaa päälle / pois.

- 2. WIFI -yhteyspisteen perustaminen
- SSID: oletus on D379LMC
- Turvallisuus: WAP2 PSK
- WiFi taajuus: 2.4GHZ tai 5GHZ
- Salasana

# **Mobiiliverkot**

**MICRODATA** 

- 1. VoLTE palvelu päälle / pois
- 2. Mobiili data päälle / pois
- 3. Verkkovierailu päälle / pois
- 4. Verkkotila 4G/3G/2G
- 5. Operaattorin valinta manualinen / automaattinen
- 6. Verkon tiedot

# **Sallitut numerot**

Sallittujen numeroiden käyttöönotto päälle / pois Vaihda PIN2 -koodi Sallittujen numeroiden luettelo Ota yhteyttä operaattoriin jos kaipaat lisätietoja

# **APN**

- 1. SIM -kortin asennuksen jälkeen täältä näkyvät liittymän oletus APN asetukset
- 2. Voit valita ja muokata APN asetuksia tarvittaessa

Ota yhteyttä operaattoriin jos kaipaat lisätietoja APN asetuksista

# **Tehdasasetukst / Resetointi**

1. Anna oikea PIN-koodi (jos olet asettanut PIN-koodin) palauttaaksesi puhelimen, palauttaa puhelimen asetukset tehdasasetuksiin, tyhjentää yhteystiedot, puhelutiedot, tiedot ja muut tiedot. Huomio: Kun tämä toimenpide on suoritettu, sitä ei voi peruuttaa. Ole varovainen.

#### **WiFi**

- 1. WIFI Tilakytkin Kun se on kytketty päälle, se näyttää kaikki ympäröivältä alueelta löytyvät langattomat WIFI verkot. Jos se ei ole käytössä, WIFI verkkoja ei näytetä.
- 2. Valitse mikä tahansa WiFi ja kirjoita oikea WiFi-salasana.
- 3. Lisää verkko manuaalisesti Verkon nimi, salausmenetelmä ja salasana ovat onnistuneen yhteyden perusteet.

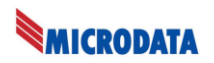

#### **Bluetooth**

Bluetooth Tilakytkin - Ota käyttöön, kun haluat etsiä Bluetooth-asetuksia, mukaan lukien Bluetooth-kuulokkeet, Bluetooth-kaiuttimet, jne.

- 1. Yhteystapa Kytke Bluetooth-kuulokemikrofoni päälle, etsi OK-painikkeella, valitse se etsimällä Bluetooth-kuulokemikrofonia ja paina vasenta valintanäppäintä yhdistääksesi.
- 2. Katkaise Bluetooth-yhteys Jos Bluetooth on kytketty, valitse Bluetooth ja sulje yhteys painamalla vasenta valintanäppäintä.
- 3. Kun olet kytkenyt Bluetooth-kuulokemikrofonin, voit käyttää Bluetooth-kuuloketta puheluihin.

#### **Puhelinluettelo**

#### **Lisää yhteystieto**

- 1. Valitse Puhelinluettelo päävalikosta
- 2. Valikko näppäimen painalluksella saat valinnan Lisää, jolla saat lisättyä puhelinluetteloon yhteystietoja.
- 3. Syötä nimi, puhelinnumero ja ryhmä. Tallenna yhteyshenkilö painamalla OK-painiketta.

#### **Haku puhelinluettelosta**

- 1. Etsi yhteystietoja nimen osittaisten tai kokonaisten merkkien perusteella. Kirjaimet eivät ole kirjainkoolla merkityksellisiä. Jos syötät a, voit etsiä yhteystietoja, joiden nimissä on a tai A.
- 2. On myös mahdollista etsiä yhteystietoja joidenkin merkkien tai minkä tahansa määrän yhteystietoja olevien merkkien perusteella. Jos syötät 1, voit etsiä kaikkia yhteystietoja, joiden numero sisältää 1.

#### **Puhelinluettelon toiminta**

#### **Valikko**

- 1. Lisää Voit lisätä puhelinluetteloon uuden yhteystiedon
- 2. Näytä Tarkastele yhteystietoja, muokkaa kaikkia yhteystietoja ja tallenna ne.
- 3. Puhelu Valitse yhteystietoihin tallennettu numero. Jos numeroita on tallennettu useita, voit valita haluamasi numeron navigointinäppäimellä
- 4. Lähetä viesti Siirryt lähettämään SMS viestiä yhteystiedon puhelinnumeroon. Jos numeroita on tallennettu useita, voit valita haluamasi numeron navigointinäppäimellä
- 5. Muokkaa Muokkaa kaikkia yhteystietojasi ja tallenna ne.
- 6. Poista Poistaa yhteystiedon puhelinluettelosta.
- 7. Poista kaikki Poistaa yhteystiedon puhelinluettelosta.

#### **Ryhmä**

- 1. Valitse Valikko ja "Lisää" siirtyäksesi "Muokkaa ryhmää" -sivulle.
- 2. Syötä ryhmän nimi ja tallenna se painamalla OK-painiketta.
- 3. Valitse olemassa oleva ryhmä valikkokohteesta, jota voidaan "muokata", "poistaa".
- 4. Ainoastaan puhelimen muistiin tallennettuja yhteystietoja voi liittää ryhmiin.

#### **Pikavalinta**

Pikavalintanumeroa voidaan muokata ja poistaa

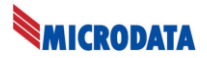

- Pikavalinnat M1...M5
- Muistipaikat numeronäppäimille on Valinta 2 … Valinta 9.
- Muistipaikka numerolle 1 on aina vastaajapalvelulle varattuna.

#### **Puheluhistoria**

1. Puheluhistoria, Vastatut puhelut, Soitetut puhelut ja Vastaamattomat puhelut.

- Puheluhistoria: Näyttää samassa listassa kaiken puheluhistorian, kuten saapuvien puhelujen listaus, lähtevien puhelujen listaus ja vastaamattomat puhelut.

- Vastatut puhelut: Puhelimeen soitettujen, vastattujen puheluiden listaus
- Soitetut puhelut: Puhelimesta soitettujen puheluiden listaus.
- Vastaamattomat puhelut: Puhelimeen soitettujen vastaamattomien puheluiden listaus,
- 2. Valikon toiminta
- Puhelu Valitse soittaaksesi yhteystietoon, joka on valittuna.
- Lähetä viesti Valitse lähettääksesi SMS viesti yhteystietoon, joka on valittuna.
- Lisää yhteystietoon Valitse tallentaaksesi valittu yhteystieto puhelinluetteloosi.
- Poista Valitse poistaaksesi rivi listalta.
- Poista kaikki Valitse tyhjentääksesi koko puheluhistoria.

#### **Tekstiviesti**

#### **Vastaanotettu uusi viesti**

Kun saat uuden viestin, puhelin antaa äänimerkin ja näyttää ilmoituksen uudesta viestistä.Merkkivalo vilkkuu punaisena, kunnes luet uuden saapuneen viestin.

- 1. Päävalikosta Tekstiviestit ja Saapuneet -valitsemalla näet listauksen saapuneista viesteistä.
- 2. Uudet viestit on merkitty kirjekuoren punaisella pisteellä.
- 3. Valikko -näppäimellä voit valita Lue / Poista / Poista kaikki

#### **Viestin valinnat**

Valikko -näppäimen toiminta:

- 1. Vastaa Siirryt vastaamaan tekstiviestin lähettäjälle
- 2. Soita Soitat tekstiviestin lähettäjälle
- 3. Jatkolähetä Saapuneen viestin jatkolähetys
- 4. Poista Poistaa valitun viestin

#### **Kirjoita uusi viesti**

- 1. Päävalikosta Tekstiviestit ja Luo tekstiviesti.
- 2. Kirjoita Vastaanottajan puhelinnumero, jos numero löytyy puhelinluettelosta niin sitä ehdotetaan käytettäväksi suoraan.
- 3. Kirjoita viesti ja paina OK lähettääksesi tekstiviestin

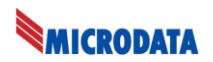

#### **Saapuneet**

- 1. Päävalikosta Tekstiviestit ja Saapuneet
- 2. Valitse navigaationnäppäimillä haluamasi viesti ja paina Valikko -näppäintä.
- 3. Valikko -näppäimellä voit Lukea tai poistaa viestin

#### **Herätyskello / Alarm Clock**

- Viesti: Asetetun ajan hälytyksessä näkyvä ilmoitus.
- Aika: Aseta haluamasi herätysaika, puhelin hälyttää valitsemallasi hetkellä.
- Soittoääni: Valitse haluamasi hälytysääni herätyksen hälytykseen.
- Toisto: Kerran, Päivittäin, Työpäivät (Maanantaista Perjantaihin)

#### **Tietoja**

Voit tarkastella puhelimen mallia, järjestelmäversiota, IMEI, IP-osoitetta, WLAN MAC, Bluetooth MAC, akun virta, verkko, signaalin voimakkuus, verkon tyyppi, verkon tila, käynnistysaika ja muita tietoja.

#### **Ongelmatilanteet**

#### **Kun puhelin ei käynnisty – näyttö on pimeänä**

- 1. Varmista, että akku on asetettu oikein ja ladattu.
- 2. Pidä virtapainiketta painettuna muutaman sekunnin ajan, kunnes näyttö syttyy.
- 3. Mikäli puhelin ei käynnisty, irroita laturi ja akkukaapeli ja kytke ne takaisin paikoilleen.

#### **Näytössä näkyy "Ei SIM-korttia" tai puhelimeen ei voi soittaa**

- 1. SIM-korttia ei ole kytketty tai asetettu väärin.
- 2. Sammuta puhelin, poista puhelimen takakansi, poista sitten akku ja aseta SIM-kortti oikein. Jos SIM-kortti on asetettu oikein, valmiustilan käyttöliittymä voi nähdä operaattorisi nimen, mutta ei silti voi soittaa. Varmista, että olet SIM-kortin peittoalueella. Jos olet peittoalueella, puhelinverkkokuvake näyttää 0-2. Ole hyvä ja liiku, jotta signaalinvoimakkuus parantuisi.
- 3. Varmista, että SIM-kortillasi on luottosaldoa puhelujen soittamiseen, jos SIM-kortillasi ei ole riittävästi saldoa tai maksuviivästyksiä. Ota yhteyttä matkapuhelinoperaattoriin.
- 4. Varmista, että puhelimen PIN-koodikysely on poistettuna käytöstä.

**Vakuutamme, että kaikki CE hyväksyntöjen vaatimat testaukset on toteutettu ja että tämä tuote täyttää radiolaitedirektiivi 2014/53/EU (RED) vaatimukset.**

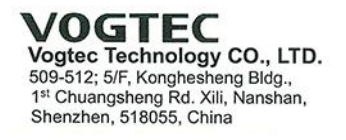

#### **EU Declaration of Conformity**

We

Vogtec Technology CO., LTD. 509-512; 5/F, Konghesheng Bldg., 1st Chuangsheng Rd. Xili, Nanshan, Shenzhen, 518055, China declare that the product:

Name/Trademark Model Vogtec 4G desktop phone D379LMC and ODM models comply with the following directives and regulations: ETSI EN 301 511 V12.5.1 (2017-03) ETSI EN 301 908-1 V13.1.1 (2019-11) ETSI EN 301 908-2 V11.1.2 (2017-08) ETSI EN 301 908-13 V13.1.1 (2019-11) ETSI EN 300 328 V2.2.2 (2019-07) ETSI EN 301 489-1 V2.2.3 (2019-11) ETSI EN 301 489-17 V3.2.4 (2020-09) ETSI EN 301 489-17 V3.2.4 (2020-09) Draft ETSI EN 301 489-52 V1.1.0 (2016-11) EN 50663 : 2017; EN 50566 : 2017; EN 62209-2 : 2010 EN 50360 :2017 ; EN 62368-1:2014+A11:2017 RoHS Directive (EU) 2015/863

CE Marking Date: 2021-01-26

Responsible for making this declaration is the: Manufacturer

Person responsible for making this declaration

Dong Chenghui

Date  $202! \cdot 120$ 

China, Shenzhen (Place)

(CTO)

This communication, and the contents of any attached file, is intended for the addressee only and may be confidential and/or communication, and the contents of any attached nie, is intended for the addressee only and may be confidential a<br>contain information subject to legal privilege and is for the use of the intended recipient only. It must no

immediately.<br>Tel: +86 755 8653 7590 /91/92

Fax: 8653 7589

Email: vtc@vogtec.com